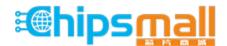

Chipsmall Limited consists of a professional team with an average of over 10 year of expertise in the distribution of electronic components. Based in Hongkong, we have already established firm and mutual-benefit business relationships with customers from, Europe, America and south Asia, supplying obsolete and hard-to-find components to meet their specific needs.

With the principle of "Quality Parts, Customers Priority, Honest Operation, and Considerate Service", our business mainly focus on the distribution of electronic components. Line cards we deal with include Microchip, ALPS, ROHM, Xilinx, Pulse, ON, Everlight and Freescale. Main products comprise IC, Modules, Potentiometer, IC Socket, Relay, Connector. Our parts cover such applications as commercial, industrial, and automotives areas.

We are looking forward to setting up business relationship with you and hope to provide you with the best service and solution. Let us make a better world for our industry!

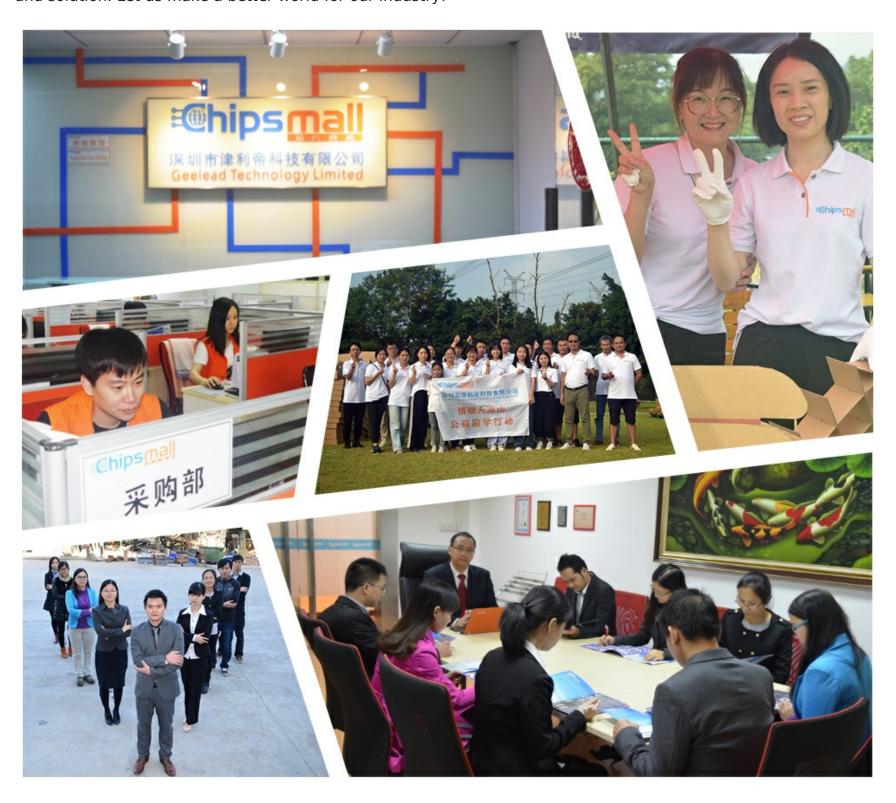

# Contact us

Tel: +86-755-8981 8866 Fax: +86-755-8427 6832

Email & Skype: info@chipsmall.com Web: www.chipsmall.com

Address: A1208, Overseas Decoration Building, #122 Zhenhua RD., Futian, Shenzhen, China

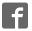

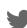

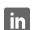

#### **Troubleshooting**

**Q.** What operating systems are supported?

**A.** Win XP 32/64 bit, Win 7, Win 8.

Q. Which USB cables can I use?

**A.** A 3 foot cable is included. Other lengths can be purchased separately. The maximum range for USB is 15 ft. We sell USB extenders if you need to go further than 15 ft.

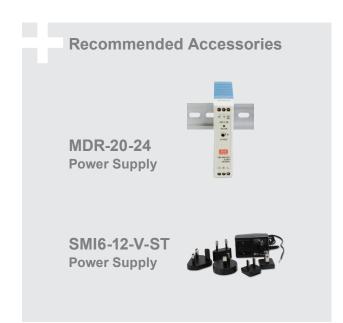

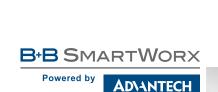

1-888-948-2248 | Europe: +353 91 792444

advantech-bb.com

707 Dayton Road | PO Box 1040 | Ottawa, IL 61350 Phone: 815-433-5100 | Fax: 815-433-5109 www.advantech-bb.com | E-mail: support@advantech-bb.com

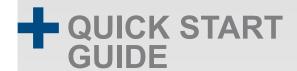

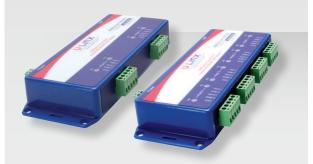

#### USOPTL4-2P & USOPTL4-4P

2-Port and 4-Port Isolated USB to RS-422/485 Converters

Before you begin, be sure you have the following:

- + USOPTL4-xP
- + One Meter USB Cable
- + CD ROM and Drivers

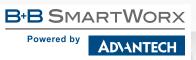

#### **Product Overview**

Power Terminal Block

# 1 Install Drivers

Use the included CD to install the converter's drivers.

Warning: To prevent installation errors, do not plug in the hardware until you have already installed the drivers

After connecting the device you can check Device Manager to learn which Com port number was assigned (Control Panel/ System/Hardware/Device Manager/Ports LPT & COM).

You can re-assign COM numbers by clicking the Advanced Settings button on the Port Settings screen.

# 2 Set Dip Switches

OFF=left ON=right

| DIP Switch Position |                             |                                                      |
|---------------------|-----------------------------|------------------------------------------------------|
| Switch              | OFF                         | ON                                                   |
| 1                   | TD always enabled (TD 422)  | TD only enabled during data transission (TD 485)     |
| 2                   | RD always enabled (ECHO ON) | RD disabled during data trans-<br>mission (ECHO OFF) |
| 3                   | 4-wire mode<br>(4-Wire)     | 2-wire mode (2-Wire)                                 |
| 4                   | 4-wire mode<br>(4-Wire)     | 2-wire mode (2-Wire)                                 |

## **3** Wire the Converter

2-Wire RS-485

o All DIP Switches = ON

# 2 Wire Set-up

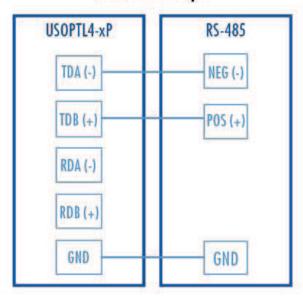

#### 4-Wire RS-422/485

- o RS-422 = All DIP Switches OFF
- o RS-485 = DIP 1 ON, DIP 2, 4 and 4 OFF

## 4 Wire Set-up

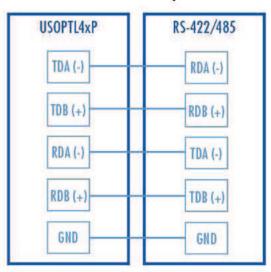

## 4 Loopback Test

Set the device for RS-485 (4-Wire). Loopback the TDA(-) to RDA(-) and TDB(+) to RDB(+). Using Hyper Terminal or similar program, connect to the appropriate COM port. Set the desired baud rate. Ensure that Hyper Terminal local echo is OFF. Transmit data. If the same character string is returned, the test is good.

### 5 Check LEDs

When everything is installed and connected the LEDs will blink to let you know that data traffic is passing through the converter.